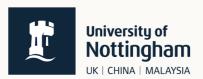

## How to check if I can take a **Language Centre module**

1. Go to "Services for Students" Module enrolment page and click on the link

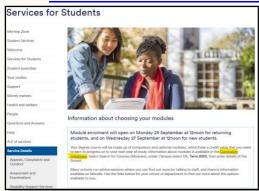

2. Click on "Search for Plans"

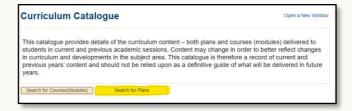

3. Using the drop-down menu select the correct campus and term.

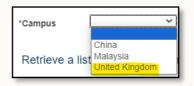

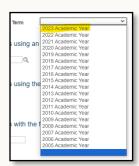

4. Type the subject name that you are interested in in the Title Keyword box at the bottom of the page and click 'search'

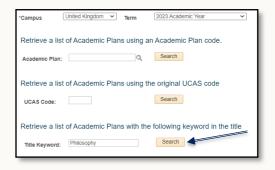

5. To select the course title on which you are enrolled, click the 'i' icon next to the title.

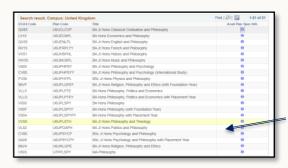

\*\*\* NB Read the extra information carefully to see if you are able to take a Language Module and what level is the minimum requirement